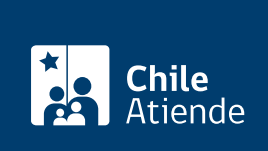

Información proporcionada por Superintendencia de Seguridad Social

# Solicitar la Licencia Médica Preventiva Parental (LMPP)

Última actualización: 03 septiembre, 2020

## Descripción

Permite solicitar a la Superintendencia de Seguridad Social (SUSESO) la Licencia Médica Preventiva Parental (LMPP), es decir, la extensión del postnatal a través de una licencia preventiva por 30 días, pudiendo prorrogarse hasta por dos períodos de 30 días adicionales cada uno. Este trámite está dirigido a las madres y a los padres, cuyo permiso postnatal parental termine entre el 18 de marzo y la fecha hasta que se extienda el estado de excepción (actualmente vigente hasta el 25 de septiembre de 2020).

Si ambos padres hicieron uso del permiso postnatal parental, cualquiera de ellos (a elección de la madre) podrá gozar de la Licencia Médica Preventiva Parental.

Importante :

- Es obligación del trabajador o de la trabajadora enviar a su empleador o empleadora el comprobante de emisión de la Licencia Médica Preventiva Parental que recibirá en su correo electrónico, para justificar su ausencia laboral durante este período.
- Si se acaba el estado de excepción constitucional se suspenderá la emisión de Licencias Médicas Preventiva Parenta l y el pago del Subsidio por Incapacidad Laboral (SIL).
- Si no figura como beneficiario o beneficiaria es porque la entidad pagadora del subsidio maternal no informó su permiso postnatal parental. Puede [presentar un reclamo ante la SUSESO.](fichas/81141-reclamar-el-derecho-la-revision-del-calculo-y-la-agilizacion-del-pago-de-una-licencia-medica-preventiva-parental-lmpp)
- Las afiliadas y los afiliados a DIPRECA, CAPREDENA o alguna rama de las Fuerzas Armada s, deben solicitar su licencia a su médico tratante y tramitarla a través de su régimen previsional.
- Obtenga [más información](https://www.suseso.cl/606/w3-propertyvalue-282031.html).

La Licencia Médica Preventiva Parental siempre es por jornada completa (reposo total) y se extiende por 30 días pudiendo renovarse por períodos iguales y en forma continua, por un máximo de dos veces (90 días en total).

El trámite sólo está disponible en el sitio web de SUSESO .

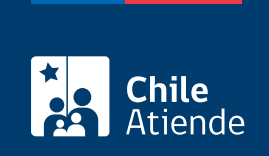

### ¿A quién está dirigido?

Trabajadores y trabajadoras, que terminen su postnatal parental entre el 18 de marzo y la fecha hasta que se extienda el estado de excepción (actualmente vigente hasta el 25 de septiembre de 2020)

### ¿Qué necesito para hacer el trámite?

Si bien no es necesario ningún documento, las madres y los padres deben contar con su [ClaveÚnica.](fichas/11331-clave-unica)

## ¿Cuál es el costo del trámite?

No tiene costo.

¿Cómo y dónde hago el trámite?

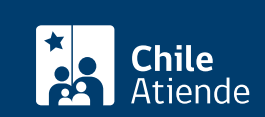

- 1. Haga clic en "ir al trámite en línea".
- 2. Una vez en el sitio web de la institución, haga clic en "solicita tu Licencia Médica Preventiva Parental aquí" y luego en "iniciar nueva sesión en ClaveÚnica".
- 3. Complete su RUN y ClaveÚnica, y haga clic en "autenticar". Si no está registrado solicite su [ClaveÚnica.](fichas/11331-clave-unica)
- 4. Si el sistema le indica que tiene derecho a la Licencia Médica Preventiva Parental y desea hacer uso del beneficio haga clic en "sí" y luego en "continuar". Si quiere renunciar al beneficio, haga clic en "no" y quedará bloqueada para cualquier solicitud posterior.
- 5. Si el permiso postnatal parental fue cedido al padre, la madre podrá traspasar la Licencia Médica Preventiva Parental al padre. Sólo en este caso, el sistema mostrará dos opciones:
	- "Será utilizado por mí".
	- "Será cedido a la misma persona a quien se cedió el permiso postnatal parental". En este caso, se informará el RUT del beneficiario y si está de acuerdo haga clic en "sí, quiero ceder el beneficio". Posteriormente, el padre deberá solicitar el beneficio en el mismo portal con su ClaveÚnica.
- 6. Revise sus datos personales, lugar de reposo y correo electrónico, ya que a esa cuenta le enviarán el comprobante de la licencia médica, y haga clic en "continuar".
- 7. Revise los datos del empleador o de la empleadora, si tiene más de uno haga clic en "agregar empleador", y luego en "continuar".
- 8. Haga clic en "finalizar". El sistema le entregará el folio de su solicitud y podrá descargar el comprobante.
- 9. Como resultado del trámite, habrá solicitado la Licencia Médica Preventiva Parental (LMPP).

#### Importante :

Una vez que reciba el comprobante de la Licencia Médica Preventiva Parental debe enviarlo por correo electrónico a su empleador o empleadora para justificar su ausencia laboral durante este período, quien no debe realizar ninguna tramitación, ya que se mandará directamente a la entidad en que se encuentre afiliada o afiliado (Fonasa o Isapre, según corresponda).

#### Link de trámite en línea:

<https://test.chileatiende.cl/fichas/81287-solicitar-la-licencia-medica-preventiva-parental-lmpp>